## www.benesyst.net

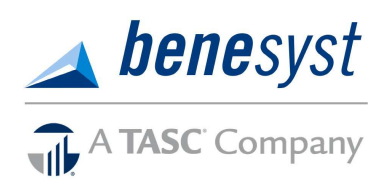

#### Phone: (800) 422-4661 2302 International Lane Madison, WI 53707

# **Mobile Tools for your Flexible Spending Account**

**Access and manage your FSA from your mobile device**

Benesyst-TASC is excited to offer you mobile access for your FSA account(s).

You can use our new mobile app and text messaging capabilities for quick and easy access to your account(s) any time, anywhere.

Use these mobile tools to securely check real-time balances, request reimbursements, upload receipts, view transactions and review plan information and contributions... on the go.

### **MyTASC Mobile App**

The MyTASC Mobile App is a free download from the Apple iStore® and Android Market™ for smartphones and tablets, and from Amazon.com for Kindle. Once downloaded, you can log in with your username and password.

You can access your FSA account (health and dependent care). Once downloaded you can:

- Submit reimbursement requests for FSA expenses.
- Upload pictures of receipts with your phone camera.
- View real-time account balances and transactions for FSA plans and your MyCash account.
- Review FSA plan information and annual contributions.
- Enable login memory for faster access (per device).

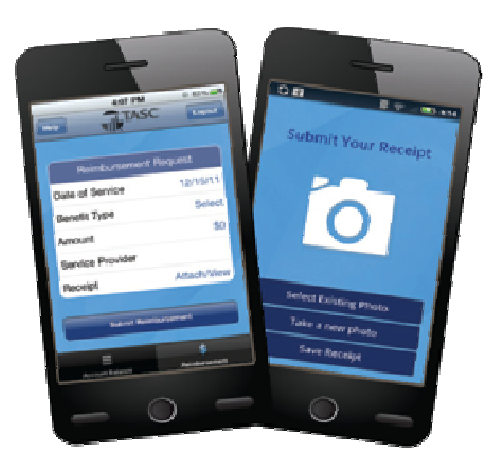

### **MyTASC Text Messaging**

MyTASC Text Messaging (SMS) lets you use any mobile phone for convenient access to your FSA account(s). With this instant two-way communication you can:

- Request your current account balance.
- Receive automated reimbursement status alerts.
- Request a reimbursement.

That's right, you can send us a text of your FSA-eligible expense. *NOTE: Please keep all of your receipts in case*  substantiation is requested.

### **Power in Mobility**

TASC mobile tools are designed so you use the features you need, however you need them. Even if you have the mobile app installed on your smartphone or tablet, you could use the text feature to learn your balance or submit claims.

--------------------------------------

#### **Quick Guide to Text Notifications** Messaging Instructions

It's easy to get your balance and even submit an FSA claim!

#### *Account Balance Check*

Text the words "**TASC BAL**" to the number **41411** 

*Request for Reimbursement (RFR) Submission*  Text the words "**TASC RFR**" with the details of the claim as shown below:

**TASC RFR <Service code> <Store> <\$Amount>** to the number **41411** 

For example, if you wish to request a refund for a \$10 prescription at Walgreen's, text: **TASC RFR RX Walgreens \$10**

#### *Service Codes*

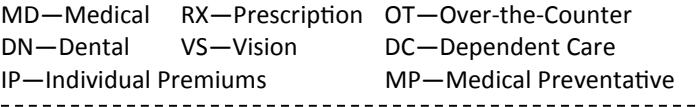

For more information on MyTASC Mobile tools, please visit: www.tasconline.com/mobile